# **Reuschtools Administrators' Manual**

This manual uses didactic coloring:

example expanded example

wrong

# **Contents**

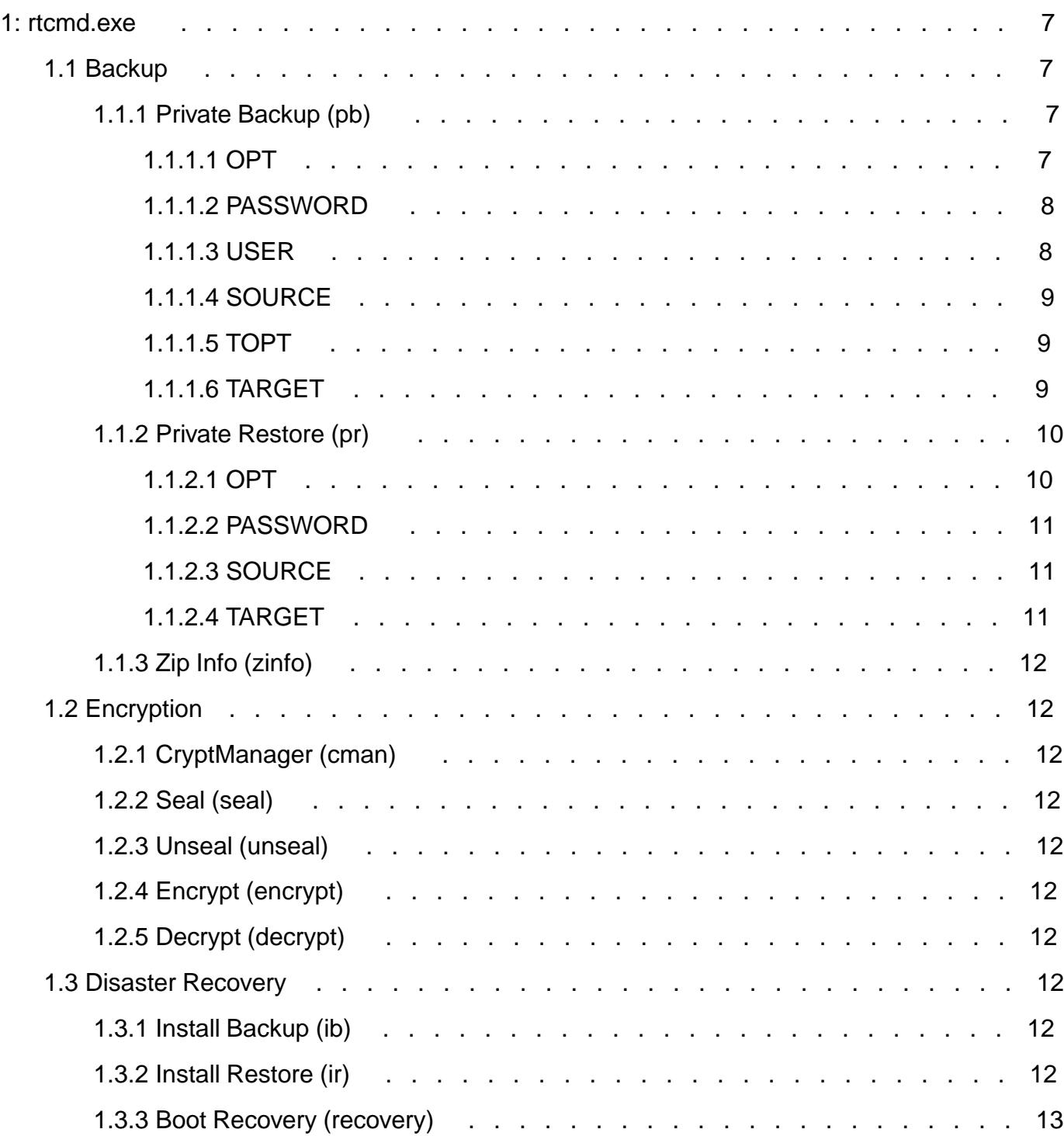

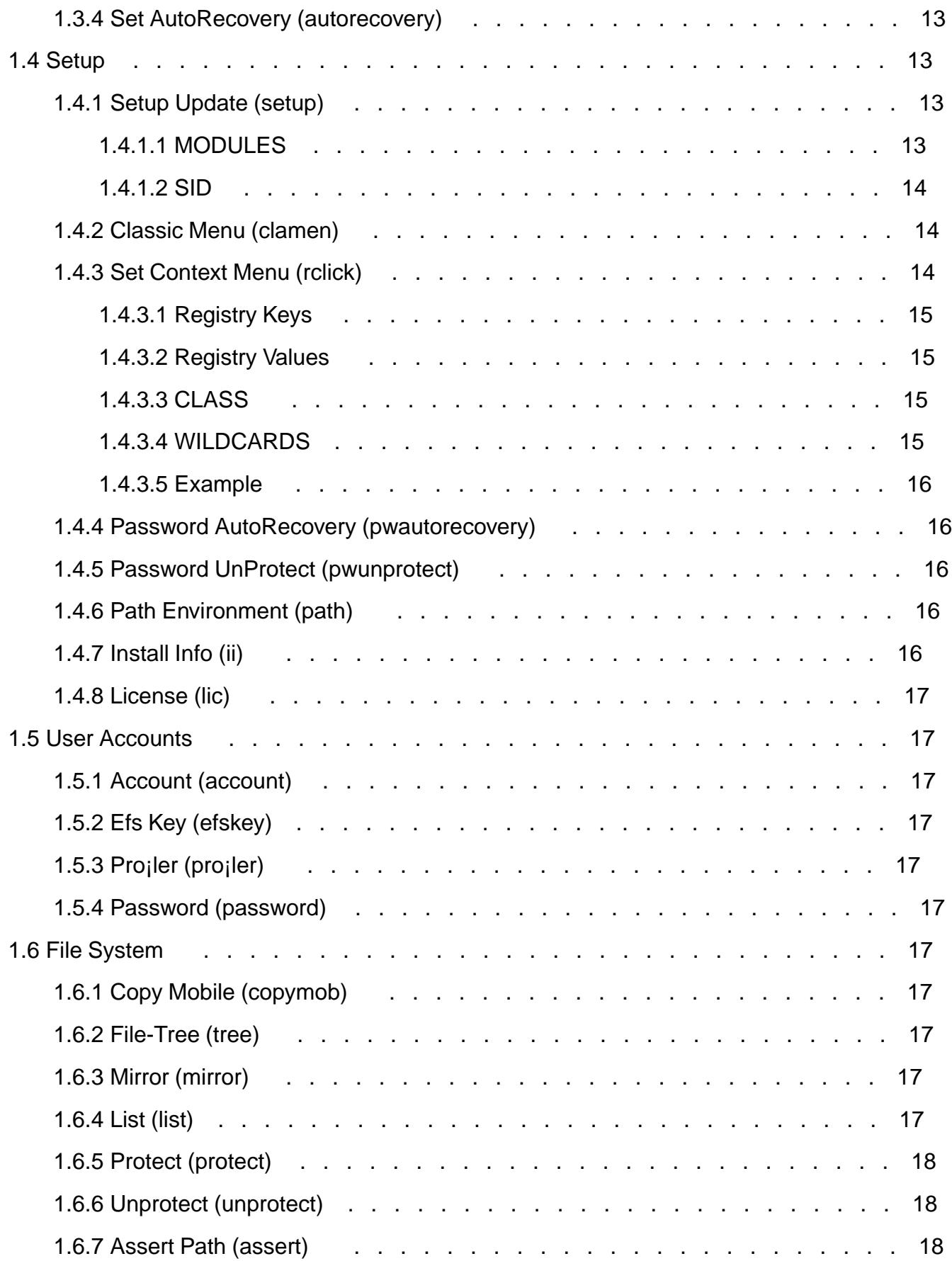

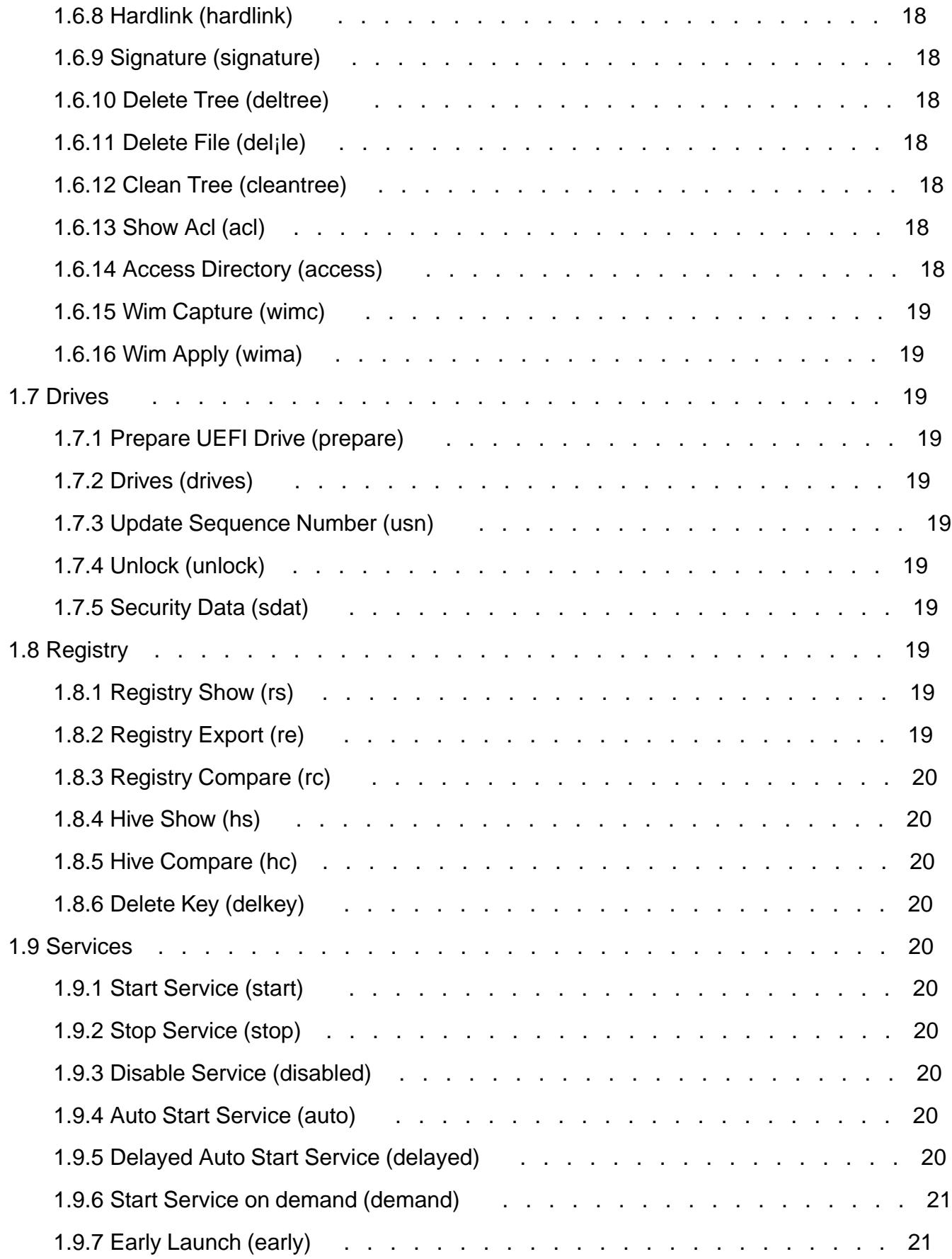

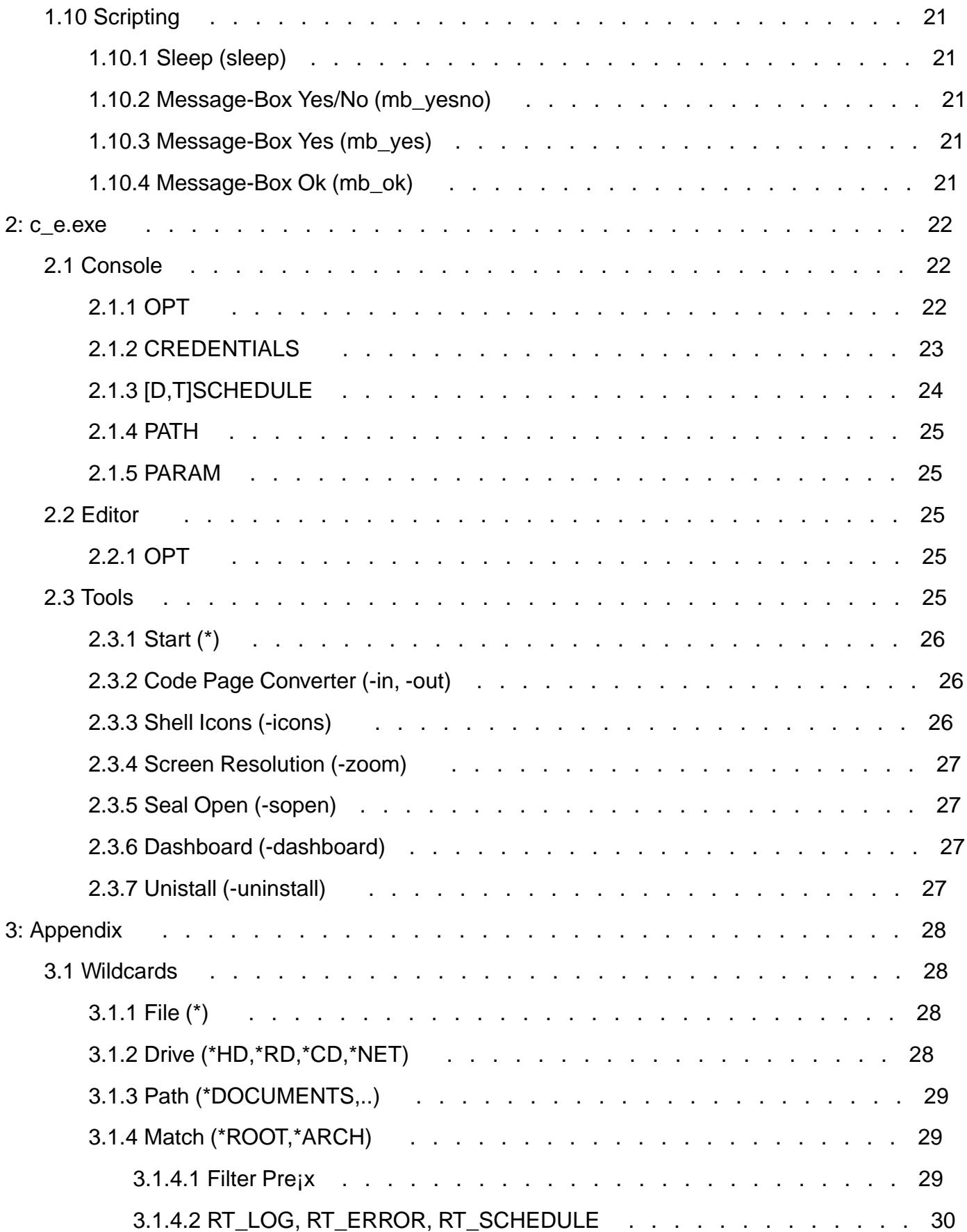

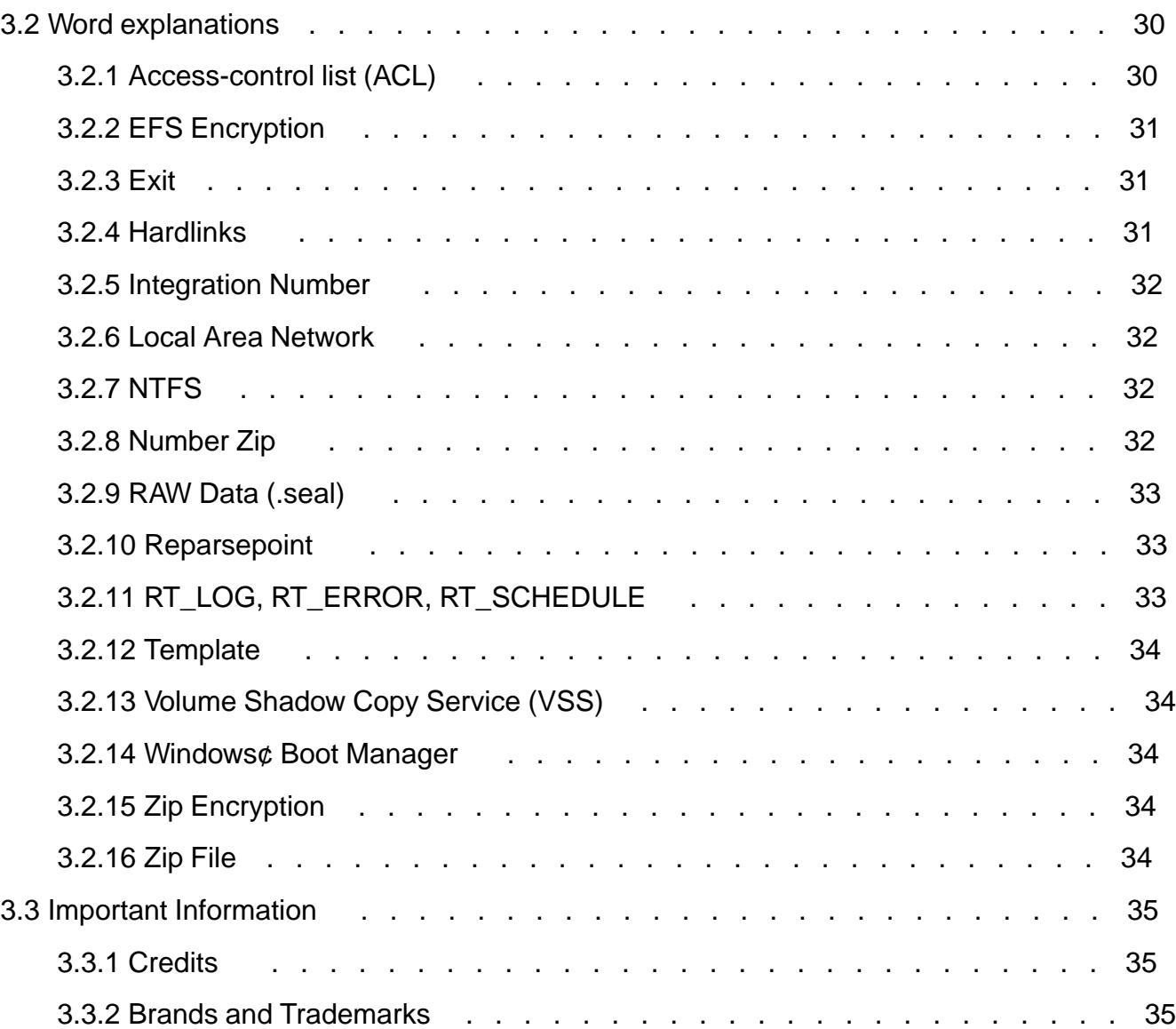

# <span id="page-6-0"></span>1: rtcmd.exe

Back-End console application.

## 1.1 Backup

1.1.1 Private Backup (pb)

create or update zip ¡le

rtcmd pb [-OPT] [p=PASSWORD] [u=USER,..] s=SOURCE [t[TOPT]=TARGET] ..

Private Backup creates one or manie compressed ackup copies from a folder or a drive. If a ile is EFS encrypted is assured to remain encrypted inside all backup copies.

rtcmd pb s=MyItems

[The content o](#page-30-0)f the folder MyItems will be copied into  $\bar{z}$  ie .

1.1.1.1 OPT

General Options, a combination of the following ch[aracters](#page-33-0):

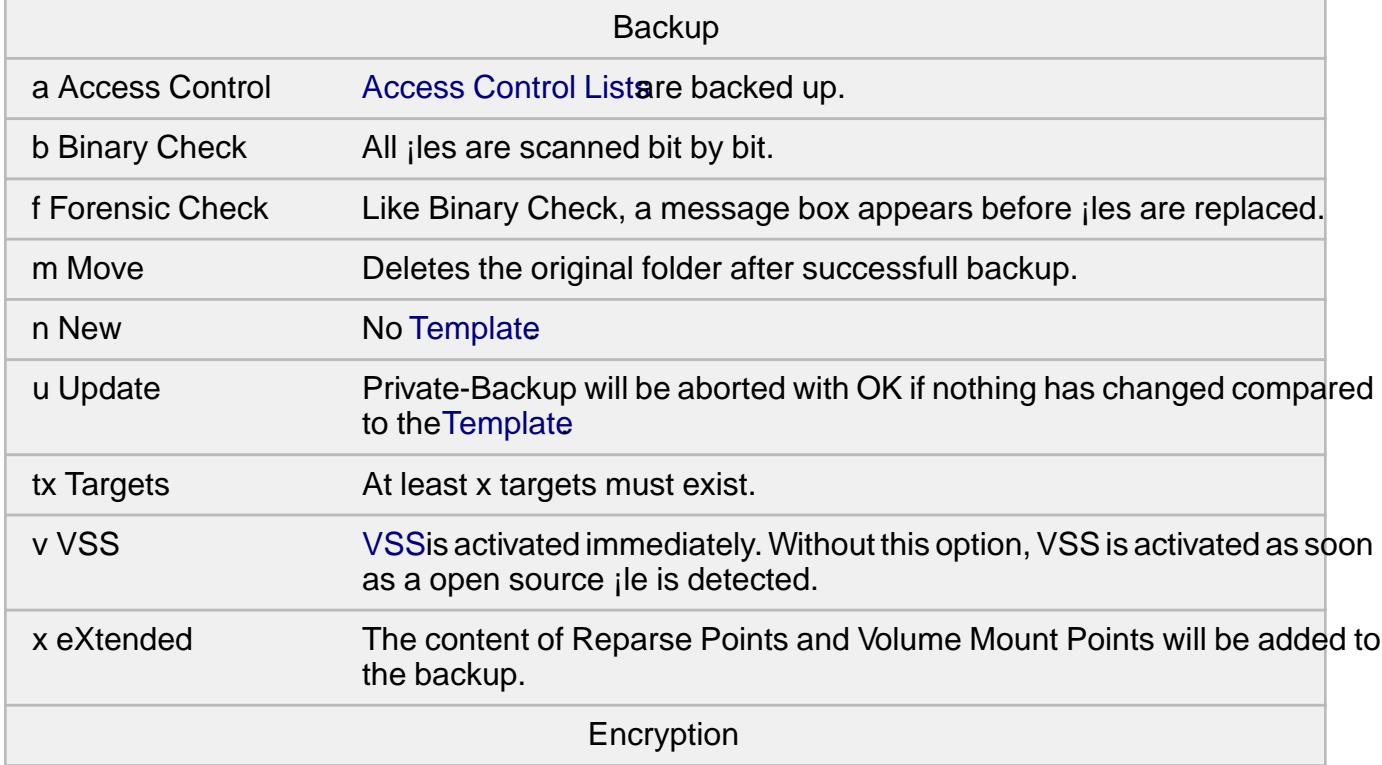

<span id="page-7-0"></span>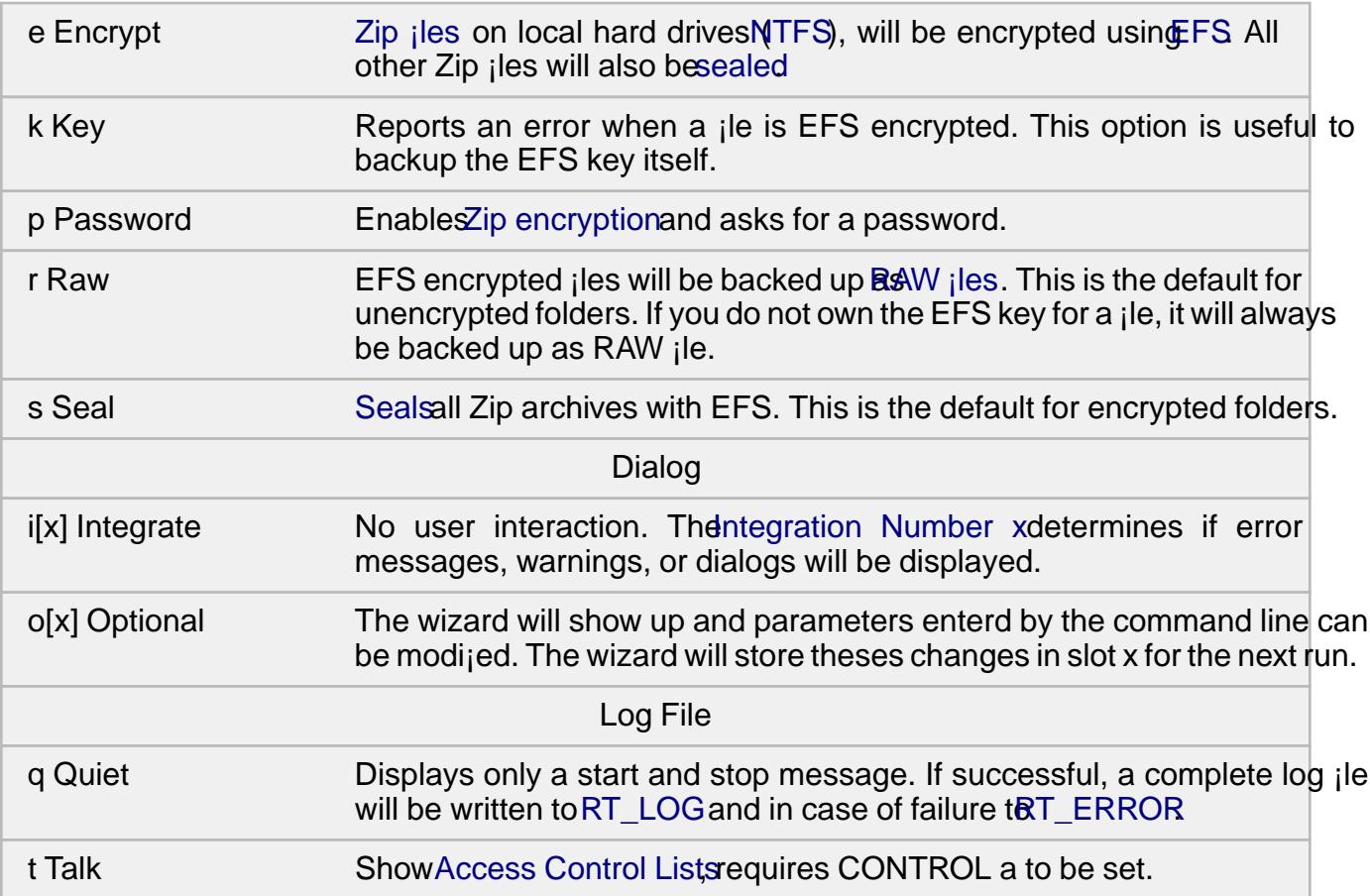

#### rtcmd pb -o3nm s=MyItems

The folder Myltems will be copied into  $\vec{a}$ ip ¡le. No templatewill be used. The source folder will be deleted after successful backup. The wizard will show up and command line parameters can be modijed. Changes will be stored in slot number 3 and reused when the wizard starts again.

#### 1.1.1.2 PASSWORD

EnablesZip encryptionand passes the password.

```
rtcmd pb p=38zec47xc662 s=MyItems
```
The co[ntent of the fold](#page-33-0)er MyItems will copied into a Zip ¡le with Zip encryption.

#### 1.1.1.3 USER

You must have the Public Keys for the USERs added here. It will trigge encryption the content of the generated Zip ¡le.

rtcmd pb u=ben u=bob s=MyItems

You, Ben and Bob will be able to read the content of the Zip ¡le.

#### <span id="page-8-0"></span>1.1.1.4 SOURCE

Folder to be backed up. SOURCE can contain Mildcards

rtcmd pb s="\*DOCUMENTS\My Items"

rtcmd pb s="C:\Users\Ben\Documents\My It[ems"](#page-28-0)

The folder My Items will copied to  $\vec{a}$  ip  $\beta$  ile. The folder is located in Ben's Documents directory and Ben is the current user. If the name of a folder contains spaces, it must be set in quotes.

#### 1.1.1.5 TOPT

Target Options, a combination of the following characters:

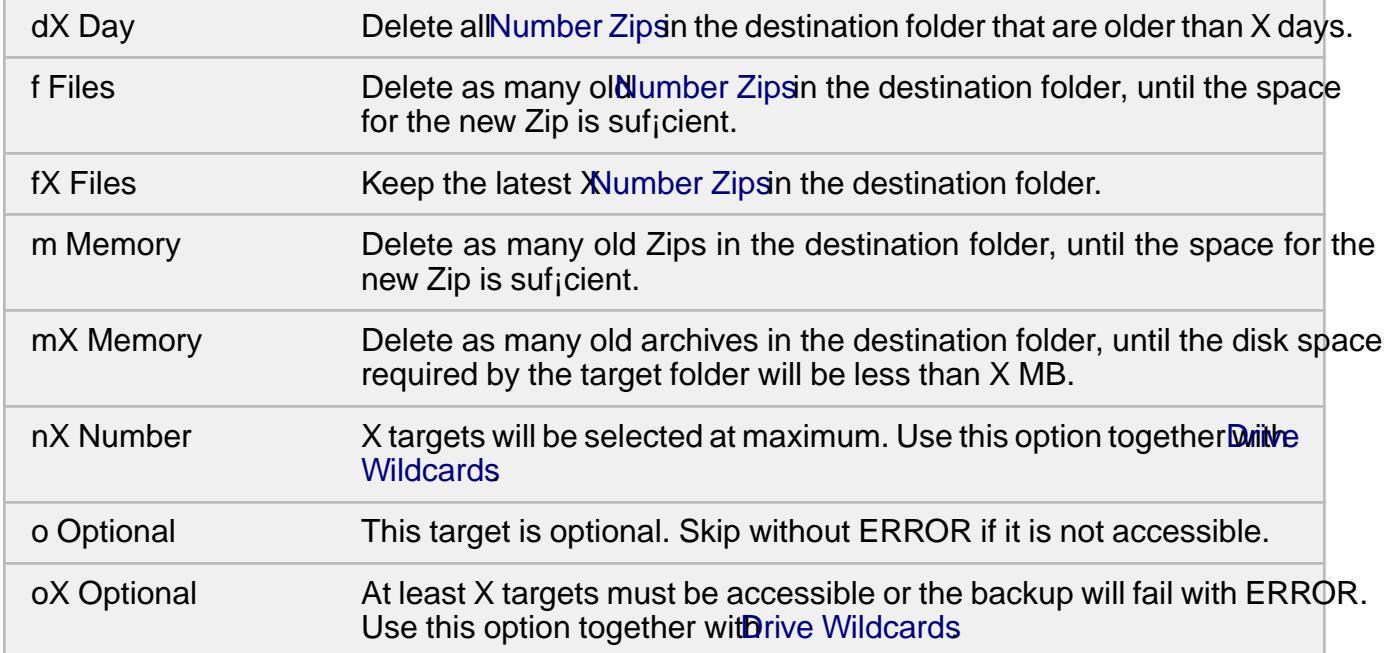

rtcmd pb s=MyLogs to2n3f30=\*NET\\*

A minimum of 2 network targets must be accessible. A maximum of 3 network targets will be served. There will be a maximum of 30 Number Zipsin each target directory.

#### 1.1.1.6 TARGET

TargetZip ile. If no ile name is specied, the ilename will be the name of the source folder with .zip extension:

```
rtcmd pb s=MyItems t=X:\
```
rtcmd pb s=MyItems t=X:\MyItems.zip

If a **¡lename has been speci**}ed for a previous target, it will be used:

<span id="page-9-0"></span>rtcmd pb s=MyItems t=c:\Jan\_2024.zip t=d:\

rtcmd pb s=MyItems t=c:\Jan\_2024.zip t=d:\Jan\_2024.zip

You can control encryption by specifying a ¡le extension. The folder MyItems will be copied to a transportable EFS encrypted Zip :

rtcmd pb s=MyItems t=.seal

[rtcmd pb s=MyItems t=MyItem](#page-32-0)s.seal

A \* will create a Number Zip with the name consisting of the current date and time (27 January 2022 22:42:42 ):

rt[cm](#page-27-0)d pb s=MyItems [t=\\*](#page-31-0)

rtcmd pb s=MyItems t=220127\_224242.zip

TARGET can contairBackup Wildcards

rtcmd pb s=MyItems t=D:\\*ARCH\

rtcmd pb s=MyItem[s t=D:\RtArch\ben\D](#page-28-0)ocuments\MyItems\MyItems.zip

#### 1.1.2 Private Restore (pr)

restore from zip ¡le

rtcmd pr [-OPT] [p=PASSWORD] [t=TARGET] s=SOURCE ...

Private Restore can show a chronological list with all backup copies, that match to a folder or a drive.

Private Restore can restore a folder or a drive from a ile.

rtcmd pr s=MyItems.zip

A folder with the name MyItems will be created [and rest](#page-33-0)ored from MyItems.zip.

#### 1.1.2.1 OPT

General Options, a combination of the following characters:

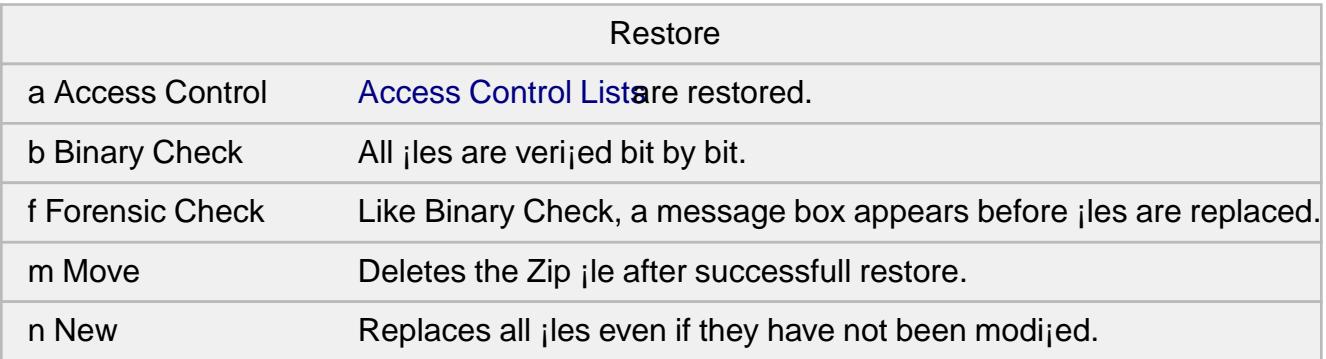

<span id="page-10-0"></span>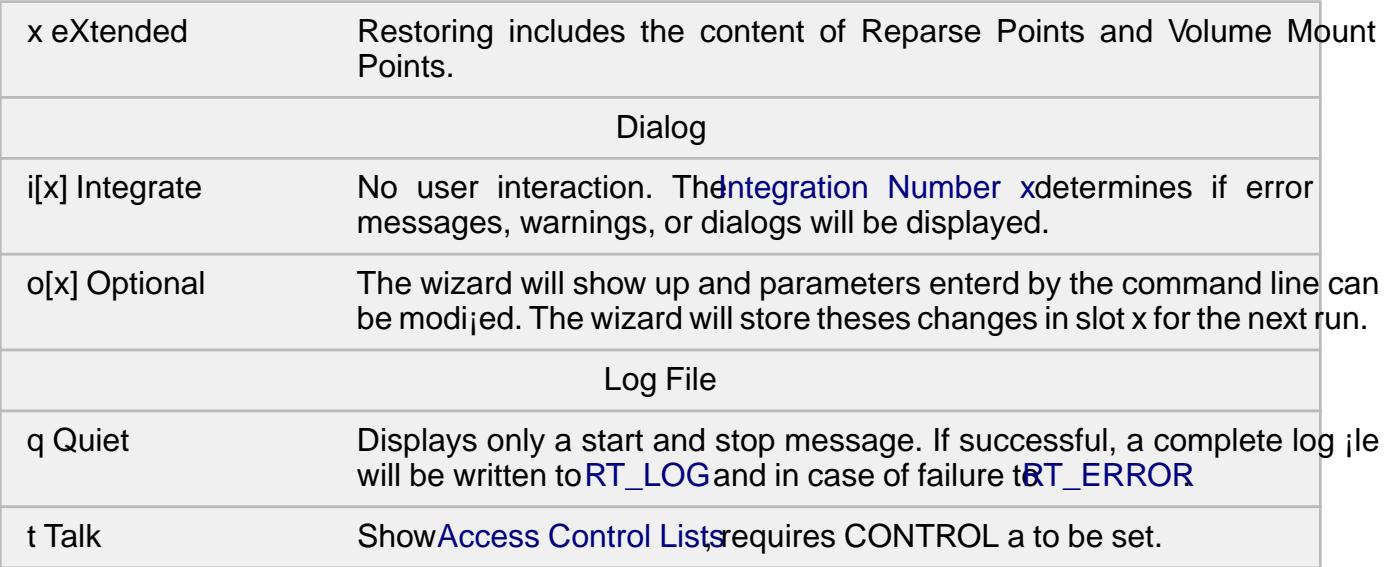

#### rtcmd pr -o3m s=MyItems.zip

The folder MyItems will be restored from MyItems.zip. MyItems.zip will be deleted after a successful restore. The wizard will show up and command line parameters can be modi¡ed. Changes will be stored in slot number 3 and reused when the wizard starts again.

#### 1.1.2.2 PASSWORD

rtcmd pr p=38zec47xc662 s=MyItems.zip

If MyItems.zip isZip encryptionand you do not pass a password with the command line, you will be asked for the password while the restore is running.

#### 1.1.2.3 SOU[RCE](#page-33-0)

You must specije at least onep ile . SOURCE can contain arive Wildcard a Backup Wildcardand anObject Wildcard.

rtcmd pr t=MyItems s=\*HD\[\\*ARCH\](#page-33-0)\* s=\*RD\\*ARCH\\*

S[can all hard disks](#page-27-0) and all removable drives. Look for the latest Zip that matches to MyItems and restore it.

#### 1.1.2.4 TARGET

is optional. Without TARGET, the  $\overline{e}$  is specified in SOURCE will be extracted.

If the Zip File has been created with Private Backup, it will contain the origin folder path:

rtcmd pr s=Jan\_2024.zip t=\*

rtcmd pb s=Jan\_2024.zip t=C:\Users\Ben\Documents\MyItems

<span id="page-11-0"></span>TARGET can contain **Path Wildcard** 

rtcmd pr s=Jan\_2024.zip t=\*DOCUMENTS\MyItems

rtcmd pb s=Jan\_202[4.zip t=C:\Users](#page-28-0)\Ben\Documents\MyItems

## 1.1.3 Zip Info (zinfo)

show the comment jeld of a .zip or .seal jle rtcmd zinfo ZIPFILE|SEALFILE

## 1.2 Encryption

1.2.1 CryptManager (cman)

mangage or backup encrypted ¡les and folders

rtcmd cman [FOLDER|FILE]

#### 1.2.2 Seal (seal)

convert encrypted ¡le to RAW ¡le

rtcmd seal FILE

1.2.3 Unseal (unseal)

convert RAW ¡le to encrypted ¡le

rtcmd unseal FILE

## 1.2.4 Encrypt (encrypt)

a <sub>i</sub>le or folder

rtcmd encrypt [CREDENTIALS] [u=USER,..] FILE|DIRECTORY[\]

## 1.2.5 Decrypt (decrypt)

a ¡le or folder

rtcmd decrypt [CREDENTIALS] FILE|DIRECTORY[\]

## 1.3 Disaster Recovery

## 1.3.1 Install Backup (ib)

create or update image from Windows(R)

rtcmd ib [-CONTROL] [p=PASSWORD] [t[TCONTROL]=TARGET] ...

1.3.2 Install Restore (ir)

restore Windows(R) from image

rtcmd ir [-CONTROL] [t=TARGET] [s=SOURCE] ...

### <span id="page-12-0"></span>**1.3.3 Boot Recovery (recovery)**

manage recovery environment

```
rtcmd recovery on|off|burn|build [-u] [-n] [-p] [p=xxxx] [LETTER:|#NUMBER]
```
### **1.3.4 Set AutoRecovery (autorecovery)**

trigger autorecovery for the next boot

```
rtcmd autorecovery [p=PASSWORD]
```
## **1.4 Setup**

## **1.4.1 Setup Update (setup)**

Install or uninstall Reuschtools

```
rtcmd setup sm|su|cm|cu [k=MODULES][u=SID]
```
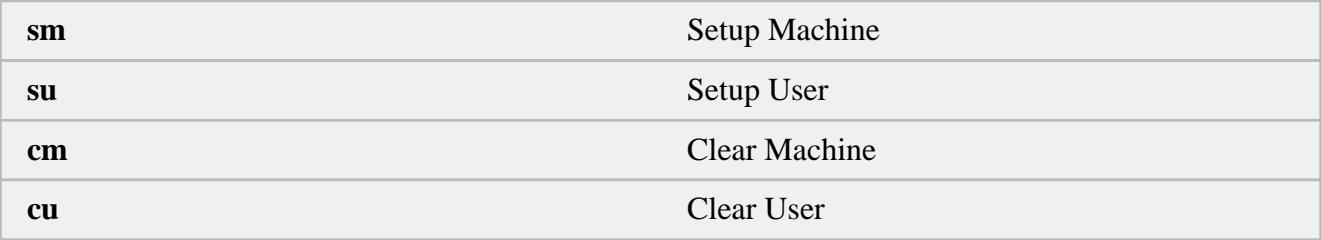

#### **1.4.1.1 MODULES**

Sum of hexadecimal codes.

Consult the Dashboard log to get the sum.

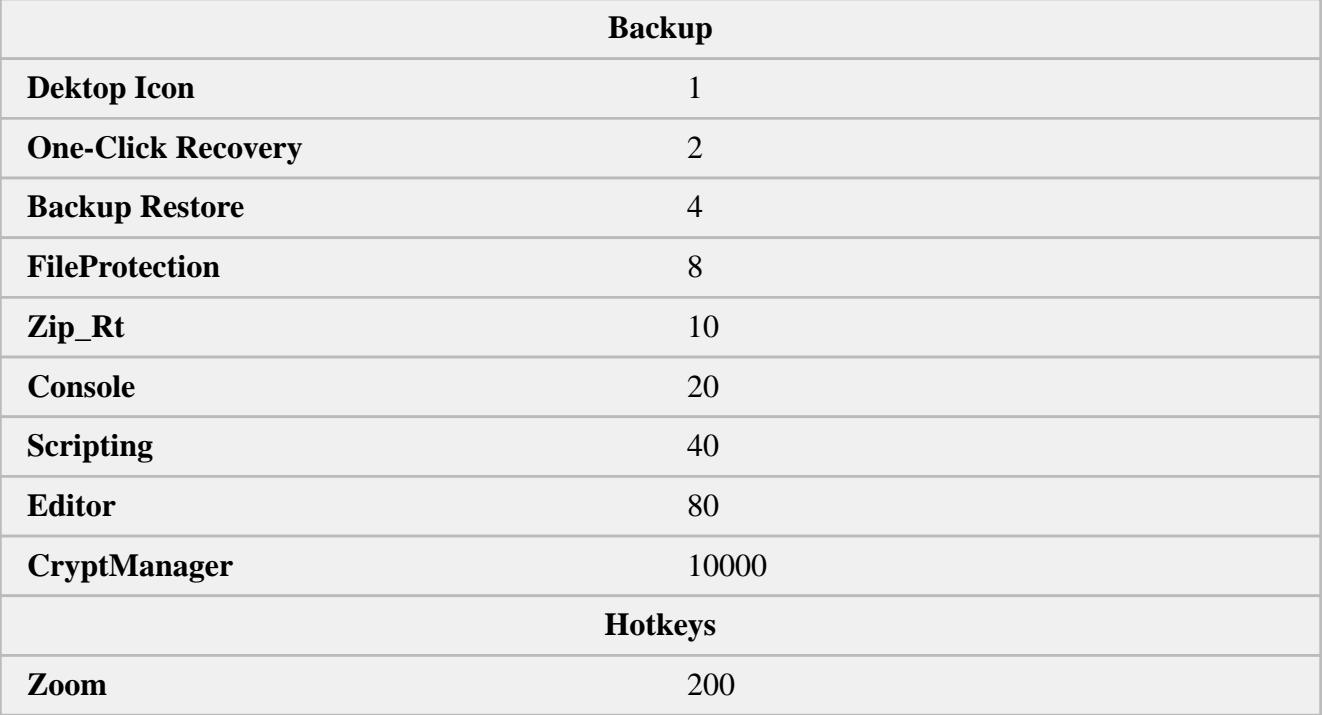

<span id="page-13-0"></span>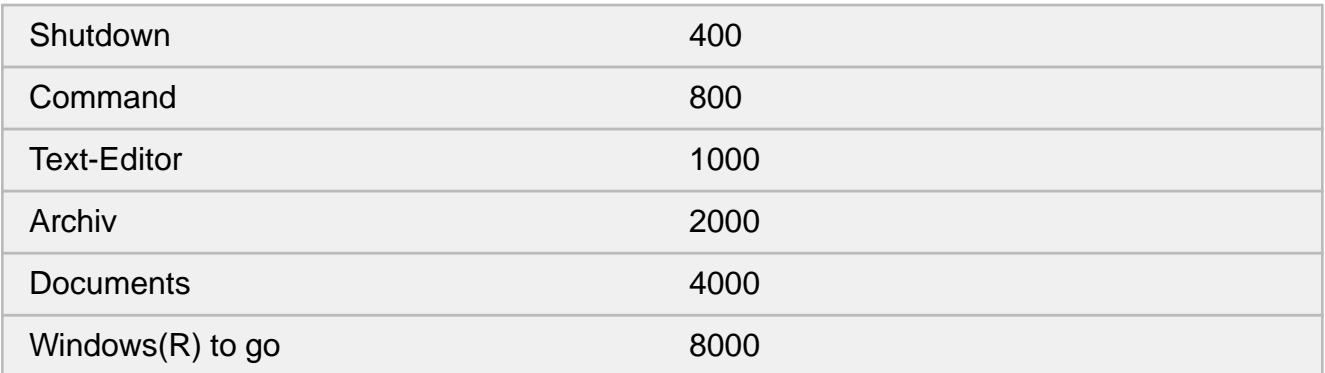

Setup or update this PC with the following modules:

- £ Dektop Icon
- £ Backup Restore
- £ FileProtection
- £ CryptManager

rtcmd setup sm k=1000d

The Reuschtools Installer behaves like exe

reuschtools\_4.33\_english.exe -x rtcmd setup sm k=1000d

This will work but some ¡les will be [missing](#page-21-0):

reuschtools\_4.33\_english.exe \\PC2 rtcmd setup sm k=1000d

#### 1.4.1.2 SID

For internal use.

#### 1.4.2 Classic Menu (clamen)

switch the Windows 11 kontextmenu on or off

rtcmd clamen [on|off]

#### 1.4.3 Set Context Menu (rclick)

Add or remove context menu entries.

rtcmd rclick sm|su

will search the Registry for modijed entries and update the context menu respectively.

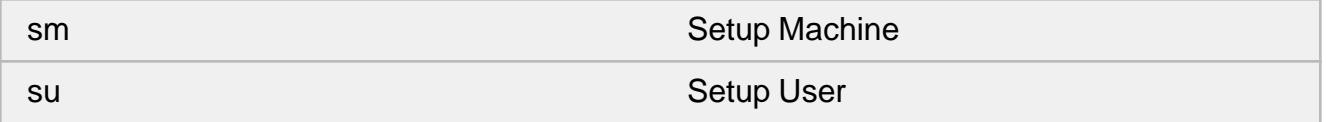

## <span id="page-14-0"></span>1.4.3.1 Registry Keys

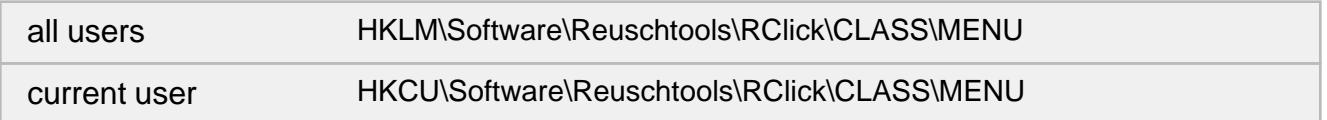

## 1.4.3.2 Registry Values

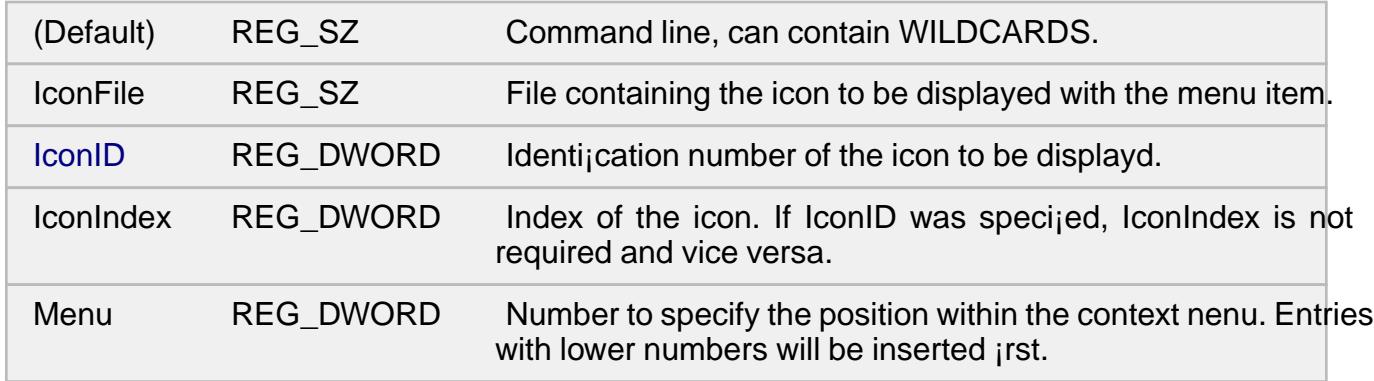

## 1.4.3.3 CLASS

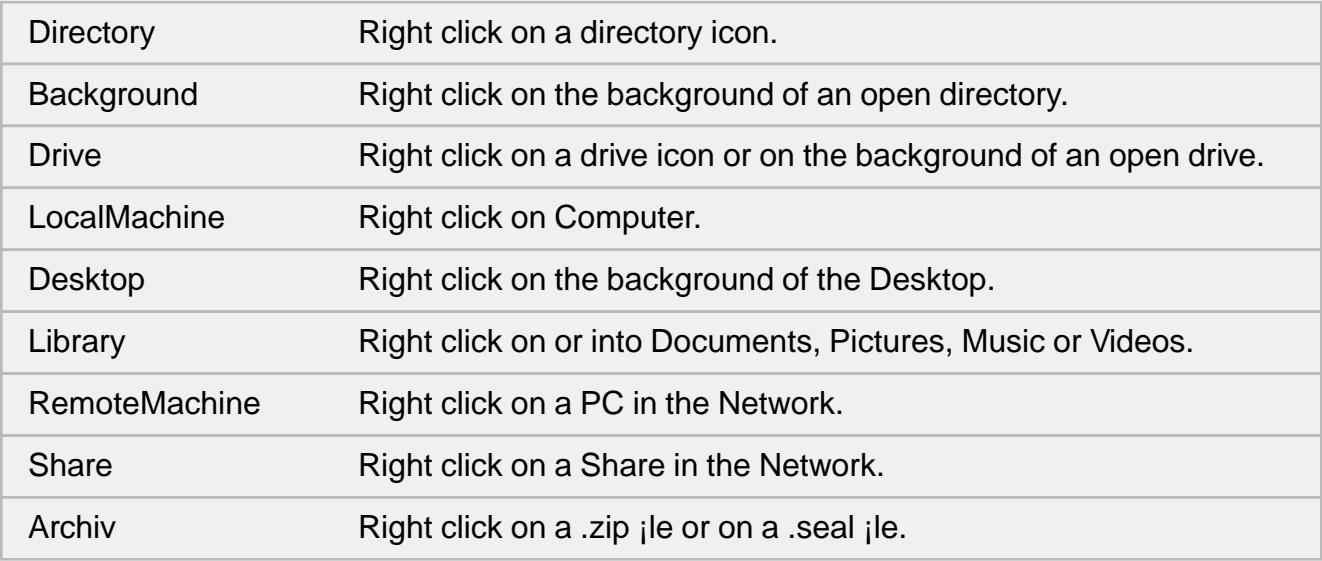

## 1.4.3.4 WILDCARDS

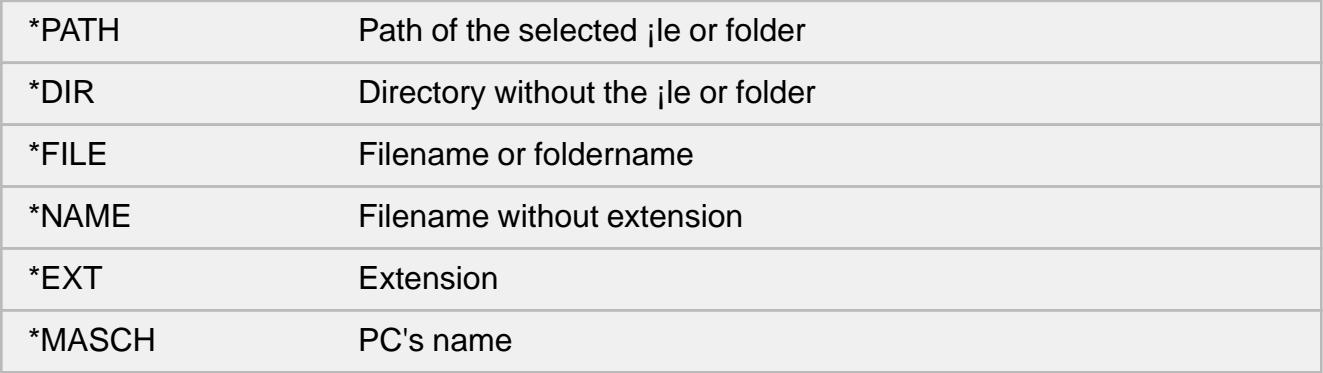

#### <span id="page-15-0"></span>1.4.3.5 Example

This script (ZipInfoSet.cmd) creates a context menu entry with the name ZipInfo.

It must run with administrative rights because the entry will be for all users.

The CLASS is Archiv to tie the entry to all .zip and .seal ¡les.

The command will list the Zip ¡le's comment data.

An icon fromshell32.dllwill be used to visualize the entry.

```
set KEY=HKLM\Software\Reuschtools\RClick\Archiv\ZipInfo
set CMD=c_a.exe -xp rtcmd zinfo \"*PATH\"
reg add %KEY% /ve /d "%CMD%" /f
reg add %KEY% /v IconFile /d shell32.dll /f
reg add %KEY% /v IconID /t REG_DWORD /d 1001 /f
RtCmd rclick sm
```
This script (ZipInfoRemove.cmd) will remove the entry set by ZipInfoSet.cmd:

set KEY=HKLM\Software\Reuschtools\RClick\Archiv\ZipInfo reg delete %KEY% /f RtCmd rclick sm

Both scripts and more examples are in Scripts\ContextMenu\

## 1.4.4 Password AutoRecovery (pwautorecovery)

Set or remove the Autorecovery Password.

rtcmd pwautorecovery [PASSWORD]|clear

## 1.4.5 Password UnProtect (pwunprotect)

Set or remove the Unprotect Password.

rtcmd pwunprotect [PASSWORD]|clear

## 1.4.6 Path Environment (path)

Add or remove a path to the environment variable PATH

rtcmd path sm|su|cm|cu PATH

## 1.4.7 Install Info (ii)

show basic information and secure boot on the running Windows(R) rtcmd ii

#### <span id="page-16-0"></span>**1.4.8 License (lic)**

verify Reuschtools license

rtcmd lic

## **1.5 User Accounts**

#### **1.5.1 Account (account)**

create user account and logon to generate profile

rtcmd account CREDENTIALS [GROUP] ...

### **1.5.2 Efs Key (efskey)**

verify or generate EFS key for a user account

rtcmd efskey CREDENTIALS [-i] [-KEYLENTH] [PFXPASSWROD]

#### **1.5.3 Profiler (profiler)**

move folder and create reparse point instead

rtcmd profiler [CREDENTIALS] [-nd] [SOURCE][\*] [TARGET]

#### **1.5.4 Password (password)**

generate strong random passwords for user accounts

rtcmd password [NUMBER]

### **1.6 File System**

### **1.6.1 Copy Mobile (copymob)**

sychronise pictures or music from a mobile device with this PC

rtcmd copymob [pictopc|musictopc|pctopic|musictopc] [MEMORY\_INDEX]

#### **1.6.2 File-Tree (tree)**

user interface showing all drives, folders and files

rtcmd tree [DIRECTORY]

#### **1.6.3 Mirror (mirror)**

mirror a directory to another drive or directory

rtcmd mirror [-b|-i] [DRIVE|DIRECTORY] DRIVE\_LETTER|DIRECTORY

### **1.6.4 List (list)**

content of a folder or drive sorted by name(-n), time(-t), size(-s), type(-e)

rtcmd list [-n|-t|-s|-e|-h|-x] [DIRECTORY]

### <span id="page-17-0"></span>**1.6.5 Protect (protect)**

a file or folder from being modified

rtcmd protect FILE|DIRECTORY

#### **1.6.6 Unprotect (unprotect)**

a file or folder from being modified

rtcmd unprotect [p=PASSWORD] FILE|DIRECTORY

#### **1.6.7 Assert Path (assert)**

creat path if it does not exist

rtcmd assert DIRECTORY

### **1.6.8 Hardlink (hardlink)**

create hardlink

rtcmd hardlink TARGET SOURCE

#### **1.6.9 Signature (signature)**

verify

rtcmd signature FILE

#### **1.6.10 Delete Tree (deltree)**

deletes a folder

rtcmd deltree [-o] DIRECTORY

### **1.6.11 Delete File (delfile)**

deletes a file

rtcmd delfile FILE

### **1.6.12 Clean Tree (cleantree)**

creates a folder or deletes it's content rtcmd cleantree DIRECTORY

### **1.6.13 Show Acl (acl)**

show 'Security Descriptor String Format' for a file or folder rtcmd acl DIRECTORY|FILE

### **1.6.14 Access Directory (access)**

set ACLs for a file or folder to administrator

```
rtcmd access [-r] FILE|DIRECTORY
```
#### <span id="page-18-0"></span>**1.6.15 Wim Capture (wimc)**

copy drive or folder int a .wim file

rtcmd wimc DRIVE|FOLDER WIMFILE

#### **1.6.16 Wim Apply (wima)**

restore drive or folder from .wim file

rtcmd wima WIMFILE DRIVE|FOLDER

#### **1.7 Drives**

#### **1.7.1 Prepare UEFI Drive (prepare)**

verify or format a drive for UEFI boot

rtcmd prepare [-b] [-n] [-c] [-u] LETTER:|#NUMBER

#### **1.7.2 Drives (drives)**

show basic information on all drives

rtcmd drives

#### **1.7.3 Update Sequence Number (usn)**

show Update Sequence Number in realtime

```
rtcmd usn DRIVE [SECONDS|off]
```
#### **1.7.4 Unlock (unlock)**

verify BitLocker status and unlock

rtcmd unlock

#### **1.7.5 Security Data (sdat)**

verify or optimise security database

rtcmd sdat DRIVE [commit|list]

## **1.8 Registry**

#### **1.8.1 Registry Show (rs)**

show content of registry.

rtcmd rs [-BINARYLINES] [user|sam|security|software|system|components|bcd00000000]

#### **1.8.2 Registry Export (re)**

export registry into hives

rtcmd re [user|sam|security|software|system|components|bcd00000000]

#### <span id="page-19-0"></span>**1.8.3 Registry Compare (rc)**

compare previosly exported registry with current

rtcmd rc [-BINARYLINES] [user|sam|security|software|system|components|bcd00000000]

#### **1.8.4 Hive Show (hs)**

show content of a hive.

rtcmd hs [-BINARYLINES] HIVE

### **1.8.5 Hive Compare (hc)**

compare two hives

rtcmd hc [-BINARYLINES] HIVE1 HIVE2

#### **1.8.6 Delete Key (delkey)**

delete a registry key

rtcmd delkey HKLM\KEY|HKCU\KEY

## **1.9 Services**

#### **1.9.1 Start Service (start)**

send the start command to a service and wait until it has started

rtcmd start SERVICE

#### **1.9.2 Stop Service (stop)**

send the stop command to a service and wait until it has stopped

rtcmd stop SERVICE

#### **1.9.3 Disable Service (disabled)**

disable a service or list disabled services

rtcmd disabled [SERVICE],[DUMMY],...

#### **1.9.4 Auto Start Service (auto)**

set a service to auto start or list auto start services

rtcmd auto [SERVICE],[DUMMY],...

#### **1.9.5 Delayed Auto Start Service (delayed)**

set a service to delayed or list delayed services

rtcmd delayed [SERVICE],[DUMMY],...

### <span id="page-20-0"></span>**1.9.6 Start Service on demand (demand)**

set a service to start on demand or list start on demand services

rtcmd demand [SERVICE],[DUMMY],...

### **1.9.7 Early Launch (early)**

manage early launch drivers

rtcmd early [off|on]

## **1.10 Scripting**

### **1.10.1 Sleep (sleep)**

delay script for SLEEPTIME seconds

rtcmd sleep SLEEPTIME

## **1.10.2 Message-Box Yes/No (mb\_yesno)**

display message box with yes (EXIT 0) and no (EXIT 2) rtcmd mb\_yesno QUESTION [HEADER] [ICON]

## **1.10.3 Message-Box Yes (mb\_yes)**

display message box with yes (EXIT 0) rtcmd mb\_yes QUESTION [HEADER] [ICON]

## **1.10.4 Message-Box Ok (mb\_ok)**

display message box with OK

rtcmd mb\_ok MESSAGE [HEADER] [ICON]

# <span id="page-21-0"></span>2: c\_e.exe

Front-End Windows¢ application.

## 2.1 Console

c\_e can execute applications locally or remotely.

A command line application logs  $R\overline{b}T\_LOG$  or RT\_ERROR, dependig or EXIT.

c\_e [-OPT] [CREDENTIALS] [(D,T)SCHEDULE] [PATH\] [PROGRAM] [PARAM] ...

Stubes with the same behaviour l[ike c\\_e.e](#page-32-0)xe [can execute](#page-32-0) with admini[strativ](#page-30-0)e rights on various accounts:

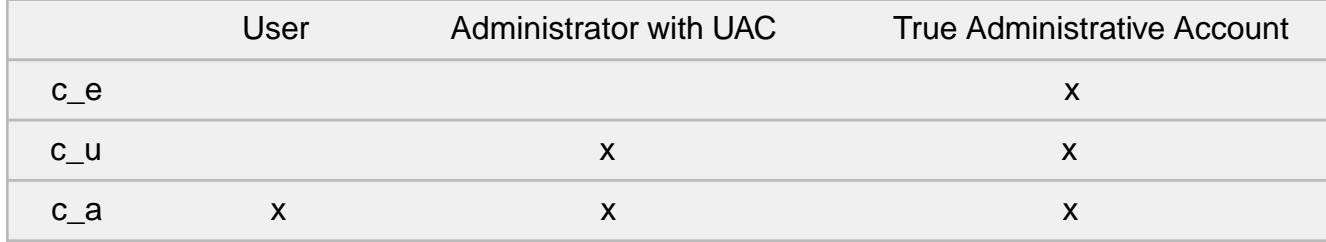

Start notepad with administrative rights:

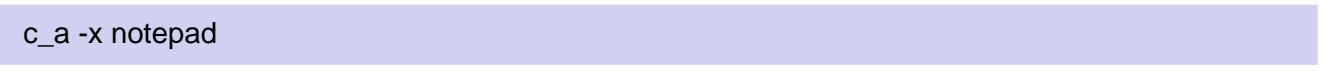

#### 2.1.1 OPT

Console options, a combination of the following characters:

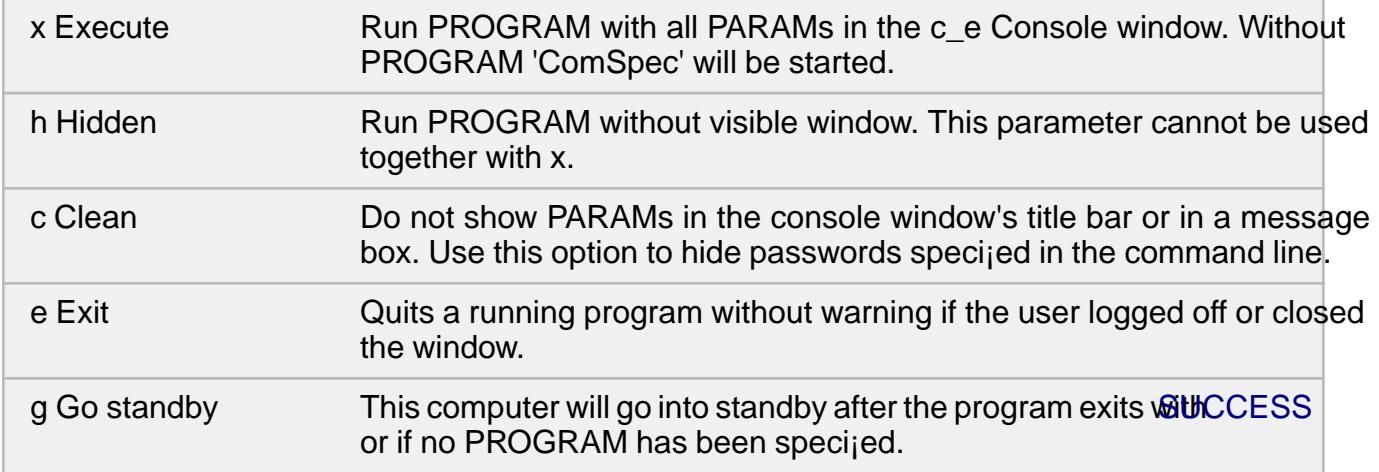

<span id="page-22-0"></span>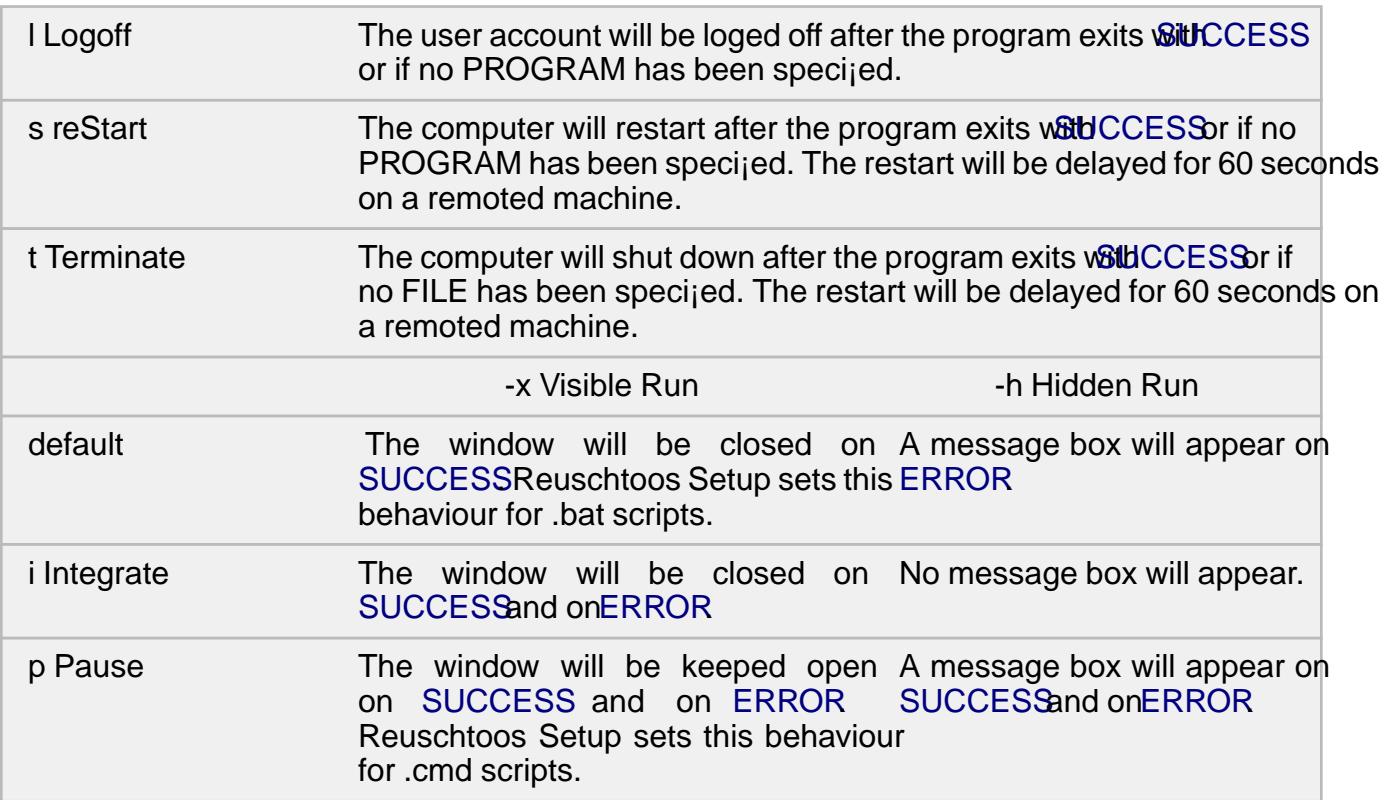

Run the dir command with cm[d.exe in a](#page-30-0) visible Con[sole wind](#page-30-0)ow[. The wind](#page-30-0)ow will [not be c](#page-30-0)losed, even if the command returns zero:

c\_e -xp cmd /c dir

Restart this machine:

c\_e -hs

#### 2.1.2 CREDENTIALS

Run a program inside a user account or on another computer in the network.

\\[MACHINE]:[USER]:[PASSWORD]

- £ -x is obviously if you apply CREDENTIALS
- £ Firewalls can considarably slow down the handshake.
- £ The communication with another computer and the communication with the System Account is encrypted with DES 2048 and AES 256.

There are 2 ways to use the remote function:

- 1. Either, you will need full administrative rights without UAC on the target computer. ADMIN\$ and IPC\$ must be shared.
- 2. Or, Reuschtools FileProtection must be installed on the target computer with the same version you use here.

<span id="page-23-0"></span>Sign into Ben's account on PC2 and start the command-line interpreter:

c\_e \\PC2:Ben

Start the Install Restoredialog for PC2 with Ben's account and list all matching Image Backups on PC2:

c\_e \\PC2:Ben rtcmd ir -o s=\*HD\\*ARCH\\*

Without [MACHINE the](#page-11-0) local machine will be selected:

c\_e \\:ben

Without USER the System Account will be selected:

 $c e \vee$ 

You will need a true administrative account without UAC on a target machine to sign into its System Account:

c\_e \\PC2

Without a true administrative account it is not possible to get administrative rights or restore a target machine.

Exeption:

If you have set anautorecovery password a target machine, every user who has an account on the target machine and who knows the password can starturecoverysequence:

c\_e -xs \\PC2 rtc[md autorecovery](#page-15-0) 

#### 2.1.3 [D,T]SCHEDULE

Repeat function, starts a visible or invisible console every SCHEDULE seconds.

Repeat will be aborted  $\mathbf$ Exit is non-zero (ERROR).

SCHEDULE commands should be startet with a Logon Script or from the Run key of the Registry.

See Scripts\Backup\A[utoBa](#page-30-0)ckupON.cmd and Scripts\UserAccount\Zeitsparkasse.cmd.

Backup MyItems every 4 working hours:

c\_e -h 14400 rtcmd pb -i s=\*DOCUMENTS\MyItems t=D:\\*ARCH\\*

D sets the maximum daily session time.

Shutdown Ben's computer after 4 hours of daily session time:

c\_e -ht D14400

T accumulates a ¡xed daily session time.

<span id="page-24-0"></span>Ben is eligible for 1 hour of daily session time. If he does not use the computer for one day, the saved session time will be avaliable the next day.

c\_e -ht T3600

### 2.1.4 PATH

Sets the current directory for a script or program.

PATH can contairPath Wildcards

PATH must end with a  $\lambda$ .

This will list the d[ocuments dire](#page-28-0)ctory of the current user.

c\_e -xp \*DOCUMENTS\ cmd /c dir

#### 2.1.5 PARAM

Command line parameters.

PARAMs can be replaced at the start of c\_e:

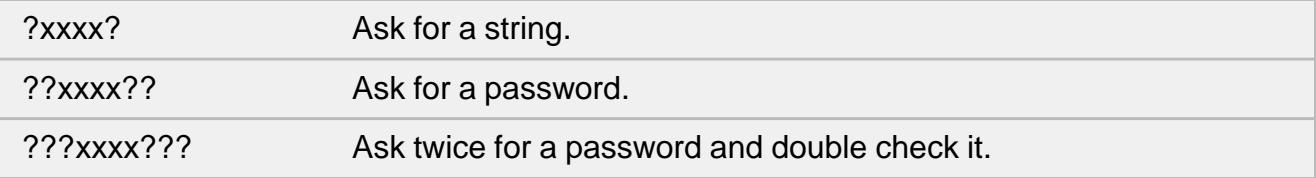

This will as ask for a drive letter and start a backup of the Documents folder:

c\_e -x rtcmd pb s=\*documents t=?Drive Letter?:\\*ARCH\\*

## 2.2 Editor

c\_e is an editor and monitor suitable for very large text and log ¡les.

c\_e [-OPT] [PATH\] [FILE]

#### 2.2.1 OPT

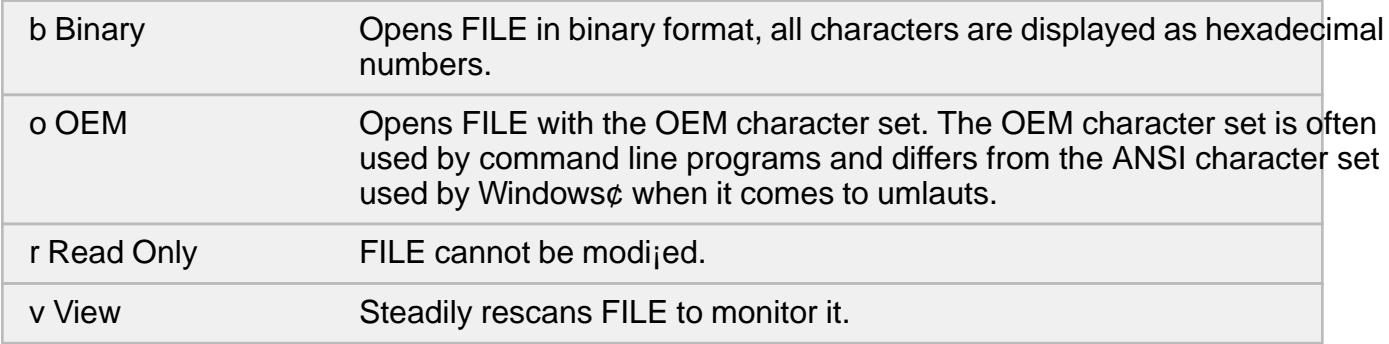

## 2.3 Tools

#### <span id="page-25-0"></span>**2.3.1 Start (\*)**

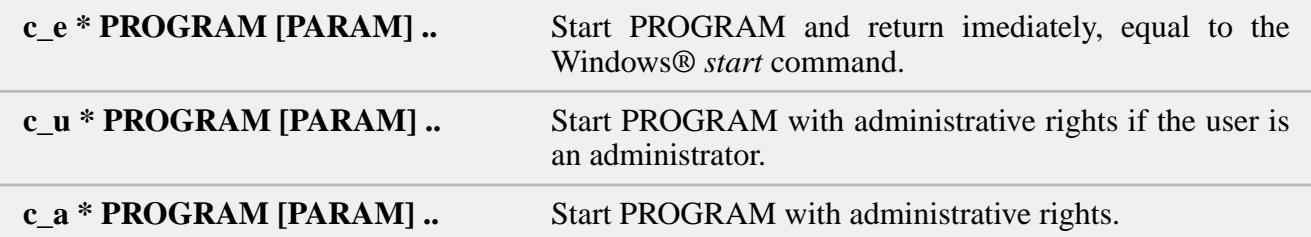

#### **2.3.2 Code Page Converter (-in, -out)**

c\_e [-in=CP\_IN] [-out=CP\_OUT] FILE

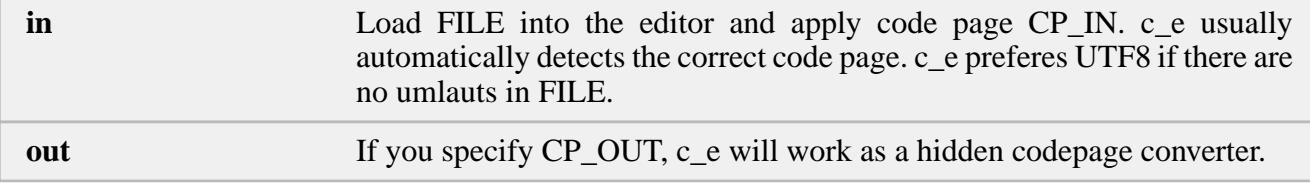

CP can be any well known code page:

- utf8
- unicode
- oem
- mac
- ansi

Or any code page number your Windows® supports. You will find all available numbers in the c\_e menu:

Settings->Code Page

Convert all .cpp files from C:\Source to Unicode and store them in the current directory with the same names:

for %d in (C:\Source\\*.cpp) do c\_e -out=unicode %d

Or within a script respectivly:

for %%d in (C:\Source\\*.cpp) do c\_e -out=unicode %%d

#### **2.3.3 Shell Icons (-icons)**

c\_e -icons

will shows all icons and their corespondig ID numbers which are embeddet in c\_e.exe and shell32.exe. The icon numbers can be used with:

- rtcmd mb\_ok MESSAGE [HEADER] [ICON]
- rtcmd mb\_yes QUEST [HEADER] [ICON]

<span id="page-26-0"></span>• rtcmd mb\_yesno QUEST [HEADER] [ICON]

rtcmd mb\_yesno "Did you water the plants" "Dad" 42

To use an icon from c\_e.exe the icon number be signed with -.

rtcmd mb\_ok "You are late" "Mum" -175

Icon numbers can also be used to customise the context menu.

#### **2.3.4 Screen Resolution (-zoom)**

 $c_e - z$ oom $[+] [-]$ 

Increase or decrease the screen resoulution.

#### **2.3.5 Seal Open (-sopen)**

c\_e -sopen FILE

Open a transportible Zip with the Windows® Explorer.

c\_e -sopen MyItems.seal

#### **2.3.6 Dashboard (-dashboard)**

Start the Reuschtools dashboard with the setup dialog.

```
c_e -dashboard
```
#### **2.3.7 Unistall (-uninstall)**

Start the uninstaller dialog.

```
c_e -uninstall
```
# <span id="page-27-0"></span>**3: Appendix**

## **3.1 Wildcards**

## **3.1.1 File (\*)**

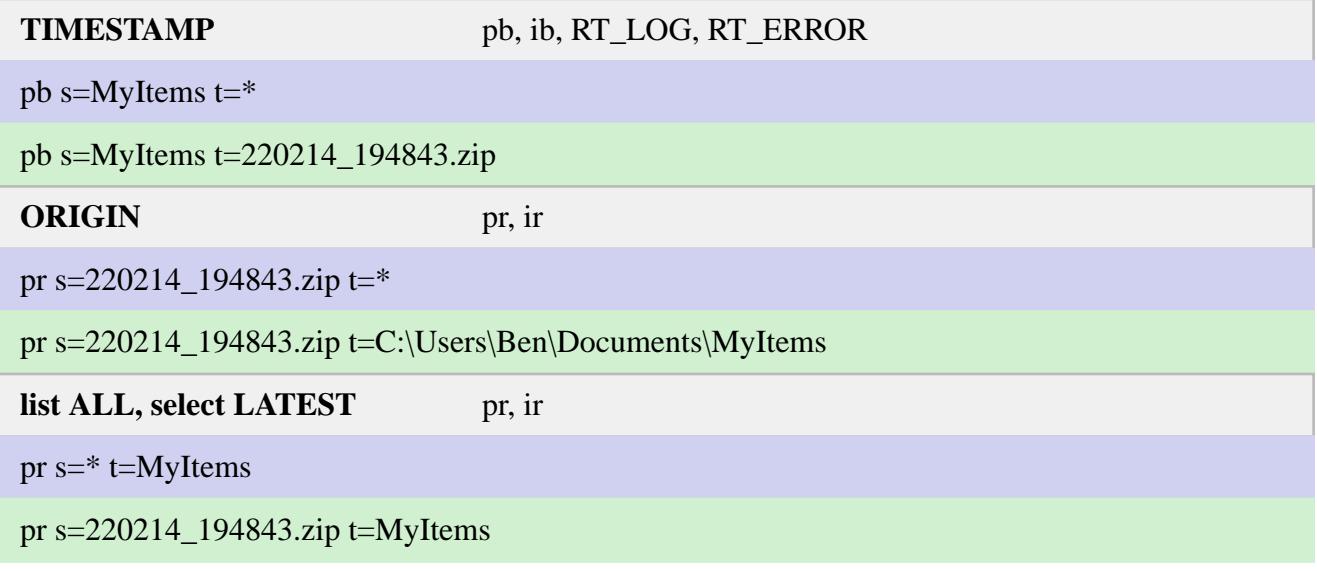

But this cannot work:

pr  $s=$ \* t=\*

## **3.1.2 Drive (\*HD,\*RD,\*CD,\*NET)**

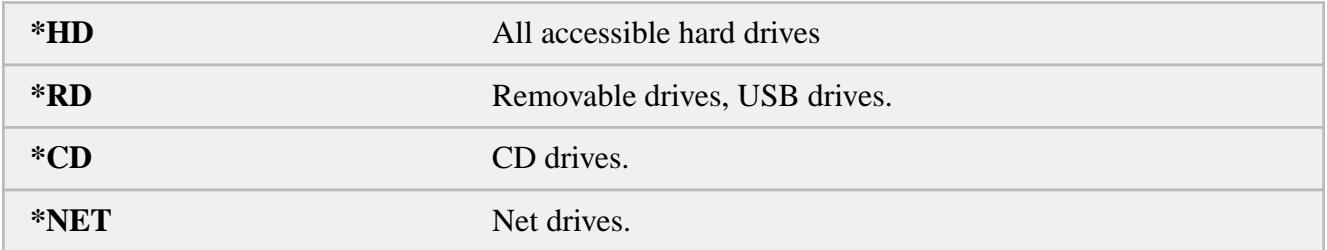

Drive Wildcards can resolve to multiple targets:

pb s=MyItems t=\*HD\

pb s=MyItems t=C:\MyItems.zip t=D:\MyItems.zip

### <span id="page-28-0"></span>**3.1.3 Path (\*DOCUMENTS,..)**

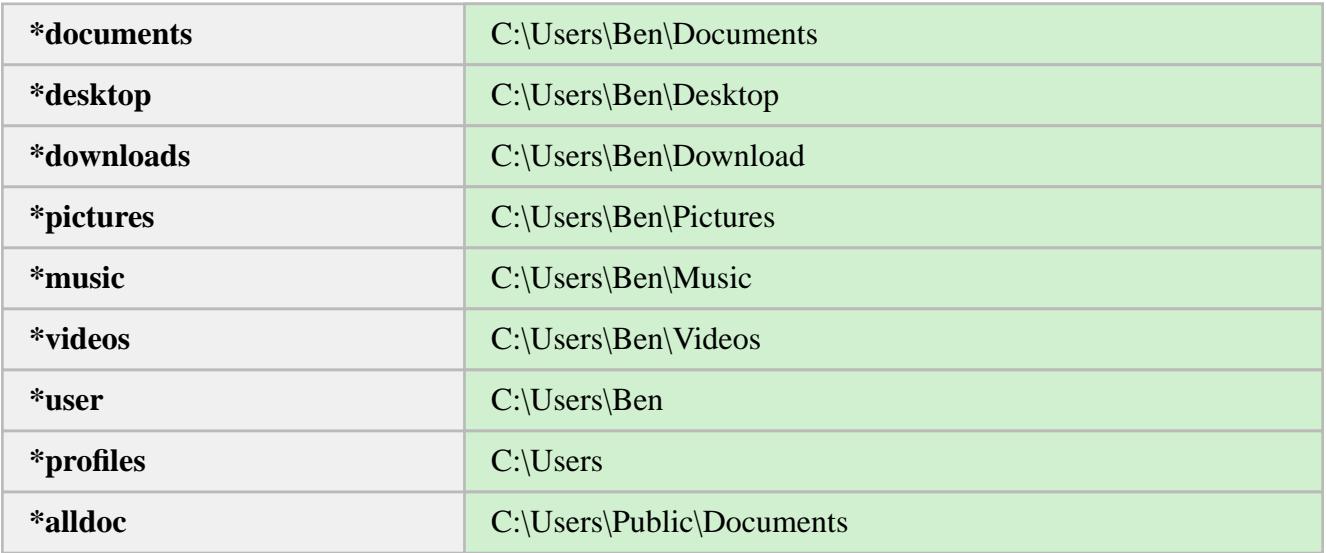

## **3.1.4 Match (\*ROOT,\*ARCH)**

**\*ROOT** Generates a path from the location of the source folder. This path will help to find all matching backups even if the Windows® machine or drive has changed.

pb s=C:\Users\Ben\Documents\MyItems t=D:\\*ROOT\

pb s=C:\Users\Ben\Documents\MyItems t=D:\Ben\Documents\MyItems\MyItems.zip

**\*ARCH** Same as \*ROOT but with *RtArch\* as prefix. The Reuschtools Wizards use \*ARCH as default.

pb s=C:\Users\Ben\Documents\MyItems t=D:\\*ARCH\

pb s=C:\Users\Ben\Documents\MyItems t=D:\RtArch\Ben\Documents\MyItems\MyItems.zip

pb s=C:\AllStuff t=D:\\*ARCH\\*

pb s=C:\AllStuff t=D:\RtArch\\_PC1\DRIVE\_C\AllStuff\220214\_194843.zip

#### **3.1.4.1 Filter Prefix**

A filter prefix together with \*ROOT or \*ARCH can extend the resulting list or selection for restore operations.

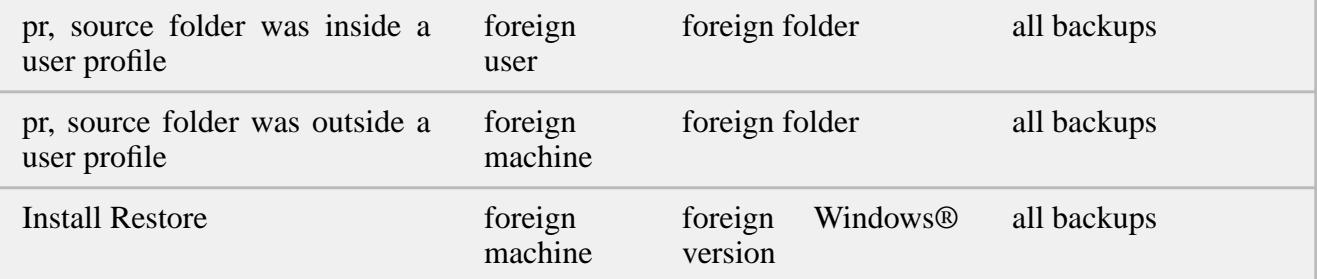

<span id="page-29-0"></span>![](_page_29_Picture_126.jpeg)

This example assumes the current directory to be set to the user's Documents folder.

After work, Ben creates a backup **Bfojecton cloud drive Z:** 

rtcmd pb s=Project t=Z:\\*ARCH\

rtcmd pb s=Project t=Z:\RtArch\Ben\Documents\Project\Project.zip

The next day, Mary restore Project to continue working:

rtcmd pr t=Project s=Z:\\*1ARCH\

```
rtcmd pr t=Project s=Z:\Ben\Documents\Project\Project.zip
```
#### 3.1.4.2 RT\_LOG, RT\_ERROR, RT\_SCHEDULE

Replacement for \*ROOT:

![](_page_29_Picture_127.jpeg)

## 3.2 Word explanations

#### 3.2.1 Access-control list (ACL)

OnNTFSdrives, a list with the following information is appended to each folder and ¡le:

- <span id="page-30-0"></span>£ Who can read or change a ¡le (Discretionary Access Control List).
- $E$  Should be monitored, who has read or changed a  $\mu$  ile and when (System Access Control List).

Install-Backup will always store acls in the backup. Private Backup can optionally store acls in the generated Zip.

Access-control list on Wikipedia

### 3.2.2 EFS Encryption

[EFS \(Encrypting File System\)](https://en.wikipedia.org/wiki/Access-control_list) stores all data securely encrypted on a hard disk or USB Stick.

It is transparently. This means that a user does not have to enter a passwort. A user will only remark a lock sign on the icon of a encrypted folder or ¡le.

The encryption key is stored inside a users account. It can only be accessed when the user is signed in.

A thief who steals a harddisk or someone who unintentionally ¡nds a lost USB stick, will newer be able to read data as long as he does not know the user's account password.

EFS is delivered with all Windows¢ professional versions. A user can read EFS encrypted ¡les on Windows¢ home versions but writing is restricted.

Compared to Bitlocker EFS has the following advantages:

- £ No password required on startup.
- £ Each u[ser has h](https://en.wikipedia.org/wiki/Bitlocker)is own key. Even an administrator will not be able to read encrypted data.
- £ Multible trusted users can be linked to an encrypted folder or ¡le. Each project can have individual trustees.
- $E$  The same encryption key can be installed on multible PCs. A user can change the desk but has the same access to his encrypted data.
- $£$  A EFS encrypted folder can securely be transported across unsecure channels ( $\geq$ ).

#### EFS on Wikipedia

#### 3.2.3 Exit

[Return code.](https://en.wikipedia.org/wiki/Encrypting_File_System)

Each program or script returns a number when *inished.* The programmer decides which number to return.

Zero usually marks success.

End the command line or script and return 99:

exit 99

#### 3.2.4 Hardlinks

are ¡les that exist once on a hard disk but show up several times at different places.

A user does not recognise a hardlink.

<span id="page-31-0"></span>List Hardlinks and Reparse Points on drive C:

rtcmd list -h C:

Hardlinks on Wikipedia

### 3.2.5 Integration Number

![](_page_31_Picture_124.jpeg)

Show the dialog and an error message if an error appears.

But do not show an overwrite warning.

rtcmd pb -i5 s=\*documents\MyItems t=C:\\*ARCH\

#### 3.2.6 Local Area Network

Local Area Network on Wikipedia

#### 3.2.7 NTFS

[NTFS \(New Technology File Sys](https://en.wikipedia.org/wiki/Local_area_network)tem.) is a hard disk format used as standard since Windows¢ XP. Unlike FAT32(Windows¢ 98), NTFS support&ccess-control lists.

If Reuschtools runs with administrative rights it can read the content table of NTFS drives and directly read data. This could speed up large backup or restore operations considerably.

#### NTFS on Wikipedia

#### 3.2.8 Number Zip

[.zip or .seal ¡le who](https://de.wikipedia.org/wiki/NTFS)'s name begins with a number and not with a character.

This is typical the case with time stamped Zips:

#### 220127\_224242.zip

Number Zips can easily be recycled with that Options parameters

### <span id="page-32-0"></span>3.2.9 RAW Data (.seal)

RAW data is the EFS encrypted at a that is actually stored on the harddisk.

A legitimate user is not in touch with RAW data, because all ¡les are automatically decrypted by EFS as soon as they are read from the drive.

A backup admi[nistrator howev](#page-30-0)er, who has no encryption key for a ¡le can read RAW data directly from the harddisk.

A user without administrative can read his own RAW data.

A transportible Zip (.seal ¡le) is nothing more but the RAW data of an EFS encrypted Zip.

Warning!, never create a Zip ¡le with the Windows¢ explorer if you have EFS encrypded data. Windows¢ decryps the iles and stores them without encryption in the Zip.

If you create a Zip ¡le (.zip) with Reuschtools, all EFS encryped ¡les are assured to be stored as RAW data. You can open such a Zip with the Windows¢ explorer. But you will only see garbitch if you try to read a previosly EFS encrypted ¡le.

Because RAW data is arbitrary geudo randomit does not contairredundancywhich could be compressed. This is why a Reuschtools Zip created from an EFS encrypted folder will usually have the doubled size compared to a Zip that is EFS encrypted after compression (.seal ¡le).

#### 3.2.10 Reparsepoint

are fake folders or fake drives.

If you open a reparsepoint, you will end up in a folder or drive that could even be on another PC.

Typical reparsepoints are drive letters assigned to a network folder.

Reparsepoint on Wikipedia

## 3.2.11 RT\_LOG, RT\_ERROR, RT\_SCHEDULE

[Environment variables to](https://en.wikipedia.org/wiki/NTFS_reparse_point) control Reuschtools' log behaviour. If not set, the default will be used:

![](_page_32_Picture_184.jpeg)

SeePrivate Backupfor the syntax . More informationen in Section 3.1.4.2.

Characters used in log¡les:

![](_page_32_Picture_185.jpeg)

<span id="page-33-0"></span>![](_page_33_Picture_153.jpeg)

#### 3.2.12 Template

Reuschtools uses previosly created backups:

- $\epsilon$  Consulting the log ile, a user can check which objects have been modijed.
- £ Backup and restore operations considerably run faster.

### 3.2.13 Volume Shadow Copy Service (VSS)

is part of all Windows¢ operating systems.

It helps backup applications to copy data even if a ¡le or a database is currently in use.

#### 3.2.14 Windows¢ Boot Manager

The Windows¢ Boot Manager appears when the computer is restarted. It allows the user to select a Windows¢ operating system or a recovery environment. The defaulted selection will usually be started within 3 seconds, if the user does not change it.

#### Windows¢ Boot Manager on Wikipedia

#### 3.2.15 Zip Encryption

[Reuschtools supports the original Zip](https://en.wikipedia.org/wiki/Windows_NT_6_startup_process) encryption (ZipCrypto). This means that encrypted Zips can be decrypted by almost all Zip readers.

ZipCrypto was released in 1989 and has been criticized often since then:

- £ A Known Plaintext Attack on the PKZIP Stream Cipher, Eli Biham, and Paul C. Kocher
- £ ZIP Attacks with Reduced Known Plaintext, Michael Stay

Zip encryption has often been poorly implemented. This has historical reasons. The export of strong, actually working encryption from the USA has not been allowed for a long time.

Reuschtools uses additional security mechanisms to make ZipCrypto secure:

- £ Actual random numbers are used instead of pseudo-random numbers.
- £ If Zip encryption is used, the code tables (Huffman Codes) are scrambled, which prevents the "plaintext attack" mentioned above.

There are various commercial programs for cracking encrypted zip archives (e.g. Advanced Archive Password Recovery www.elcomsoft.com These programs demonstrate that the Zip encryption used by Reuschtools is secure, provided a strong password (>12 random digits) is used.

#### 3.2.16 Zip File

The Zip ; le format is industry standard for backup applications.

It is used to compress, encrypt and store the content of a folder or drive in only one ¡le.

- <span id="page-34-0"></span>£ Each ¡le in a Zip is independently compressed and can therefore be easily and fast found and extracted.
- £ The Zip ¡le format is extensible. Reuschtools stores many ¡le properties and information in a Zip without loosing comptibility with common Zip readers.
- Zip ¡le on Wikipedia
- 3.3 Important Information
- [3.3.1 Credits](https://en.wikipedia.org/wiki/ZIP_(file_format))
- £ Info-ZIP
- £ NSIS
- £ NSIS Modern User Interface 2
- £ Code-Projekt
- £ Sys-Internals
- £ Boost
- £ Python
- £ SCons
- £ Halibut

#### 3.3.2 Brands and Trademarks

Brand names and trademarks in this manual are the property of their respective owners and are used for descriptive purposes only.

This manual or it's content can be freely distributed.